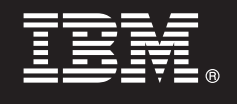

**Versiunea 7.5.1**

# **Ghidul de pornire rapidă**

**Iniţiere în instalarea şi configurarea IBM Business Process Manager.**

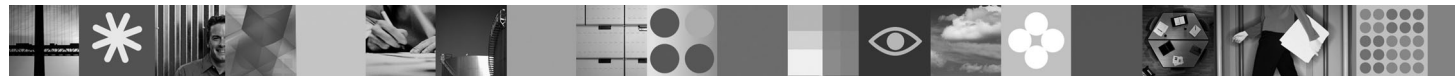

**Versiunea în limba naţională:** Pentru a obţine o versiune în altă limbă a publicaţiei Ghid de pornire rapidă, consultaţi fişierele PDF de pe DVD-ul Quick Start.

## **Privire generală produs**

IBM<sup>®</sup> Business Process Manager este o platformă de gestionare a proceselor operationale usor de utilizat, care vă ajută să gestionati vizual procesele operationale. Include unelte și medii runtime care ajută proprietarii de procese și utilizatorii profesionali la proiectarea, rularea, monitorizarea și optimizarea proceselor, putând astfel să-și îmbunătătească direct procesele operationale.

## **1 Pasul 1: Accesaţi software-ul şi documentaţia dumneavoastră**

Dacă ați descărcat produsul din Passport Advantage, urmați instrucțiunile din documentul de descărcare: <http://www.ibm.com/support/docview.wss?uid=swg24030598>

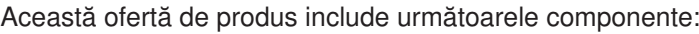

- DVD-ul Quick Start
- v IBM BPM V7.5.1 incluzând IBM Installation Manager V1.5.0, IBM WebSphere Application Server V7.0.0.19 şi IBM DB2 Express Edition V9.7 (numai Intel Microsoft Windows şi Linux)
- v IBM WebSphere Application Server Network Deployment V7.0 supplements (incluzând IBM Update Installer for WebSphere Software, IBM HTTP Server, plug-in-uri de server web și clienți de aplicație pentru WebSphere Application Server.)
- IBM DB2 Enterprise Server Edition V9.7
- IBM Tivoli Directory Server V6.3
- IBM Rational Application Developer V7.5

Unele dintre aceste componente sunt opţionale. Pentru lista completă cu componentele livrate pentru platforma dumneavoastră, consultaţi informaţiile privind pachetul produsului în centrul de informare IBM BPM: [http://publib.boulder.ibm.com/infocenter/dmndhelp/v7r5m1/index.jsp.](http://publib.boulder.ibm.com/infocenter/dmndhelp/v7r5m1/index.jsp)

Pentru documentația completă, inclusiv instrucțiuni de instalare, consultați următoarele informații: [http://www.ibm.com/](http://www.ibm.com/software/integration/business-process-manager/library/documentation) [software/integration/business-process-manager/library/documentation.](http://www.ibm.com/software/integration/business-process-manager/library/documentation)

# **2 Pasul 2: Evaluaţi-vă hardware-ul şi configuraţia sistemului**

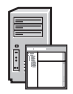

Puteti utiliza IBM BPM în mai multe configurații diferite. Pentru detalii, consultați *Planificarea pentru IBM Business Process Manager* în centrul de informare. Examinaţi licenţa de produs pentru a vă asigura că aveţi autorizările necesare pentru topologia dumneavoastră și că ați înțeles restricțiile de utilizare pentru toate componentele software livrate cu produsul.

Pentru detalii privind cerințele de sistem, consultați următoarele informații: [http://www.ibm.com/software/integration/](http://www.ibm.com/software/integration/business-process-manager/tools/sysreqs/) [business-process-manager/advanced/sysreqs/.](http://www.ibm.com/software/integration/business-process-manager/tools/sysreqs/)

# **3 Pasul 3: Instalarea IBM BPM**

Aceste instrucţiuni prezintă pe scurt realizarea unei instalări tipice a produsului utilizând numărul minim de operaţii.

- Pentru a crea un server Process Center sau un profil Process Server autonom utilizând baza de date DB2 Express: 1. Deschideţi fişierul launchpad-ului de pe DVD sau de acolo de unde aţi extras imaginea electronică. Din launchpad, selectati **Instalare utilizând programul de instalare tipic**.
- 2. Selectaţi **Instalare Process Center** sau **Instalare Process Server** şi faceţi clic pe **Următorul**.
- 3. Verificaţi informaţiile din panoul următor, inclusiv locaţia de instalare, şi faceţi clic pe **Următorul**.
- 4. Alegeţi instalarea unei baze de date DB2 Express înglobate.

**Sugestie:** Dacă deja aveţi instalat DB2, sunteţi invitat să utilizaţi o bază de date existentă. Puteţi de asemenea să utilizaţi baza de date existentă pentru a instala produsul utilizând alt tip de bază de date.

Faceţi clic pe **Următorul**.

- 5. Citiţi şi acceptaţi acordul de licenţă şi apoi faceţi clic pe **Instalare software** pentru a începe instalarea.
- 6. În timpul instalării software-ului, puteţi vizualiza şi tipări informaţii privind instalarea. În partea de jos a panoului este indicat progresul.
- 7. După terminarea instalării, lansați consola Primii pasi.

Pentru instalări mai complexe, alegeți pe launchpad **Instalare utilizând program de instalare personalizat**. Este lansat IBM Installation Manager. Pentru instructiuni de instalare detaliate, consultati în centrul de informare *Instalarea și configurarea IBM Business Process Manager Advanced*.

#### **Informaţii suplimentare**

- Pentru resurse tehnice suplimentare, vedeți legăturile următoare:<br> **••** IBM Education Assistant la<http://publib.boulder.ibm.com/infocenter/ieduasst/v1r1m0/>
	- v Documentaţia WebSphere Application Server la<http://publib.boulder.ibm.com/infocenter/wasinfo/v7r0/index.jsp>
	- Informatii de suport la [http://www.ibm.com/support/entry/portal/Overview/Software/WebSphere/](http://www.ibm.com/support/entry/portal/Overview/Software/WebSphere/IBM_Business_Process_Manager_Advanced)

[IBM\\_Business\\_Process\\_Manager\\_Advanced](http://www.ibm.com/support/entry/portal/Overview/Software/WebSphere/IBM_Business_Process_Manager_Advanced)

Materiale licențiate IBM Business Process Manager Versiunea 7.5.1 - Proprietatea IBM. © Copyright IBM Corp. 2000, 2011. Drepturi restricționate pentru utilizatorii guvernamentali S.U.A. - Utilizarea, duplicarea si dezvăluirea sunt restrictionate de Contractul-Anexă cu IBM Corp

IBM, emblema IBM, ibm.com, DB2, Express, Passport Advantage, Rational, Tivoli şi WebSphere sunt mărci comerciale sau mărci comerciale înregistrate deţinute de International Business Machines Corp., înregistrate în multe jurisdicții din întreaga lume. Alte produse și nume de servicii pot fi mărci comerciale ale IBM sau ale altor companii. Lista curentă cu mărcile comerciale IBM este disponibilă pe pagina de<br>Web "Copyr

Intel este o marcă comercială sau o marcă comercială înregistrată deținută de Intel Corporation sau de sucursalele sale în Statele Unite și în alte țări. Linux este o marcă comercială înregistrată deținută de Linus<br>Torvald

Număr parte: CF38SML

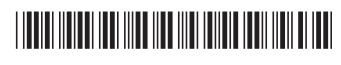